# **Guacamole standalone für Redhat / CentOS 7**

Das [Guacamole Projekt](http://guacamole.incubator.apache.org/) ist eine **HTML5 Remote-Access Applikation**, die als zentrale Verwaltungskonsole entfernter Computer verwendet werden kann. Unterstützt werden derzeit die Protokolle **VNC**, **RDP**, **SSH** wie auch **Telnet**.

Mit der Version 0.9.10 ist die Verwendung von *WebSockets* nun auch ein fester Bestandteil, was besonders bei grafisch aufwendigen Verbindungen wie einer RDP-Session bemerkbar wird.

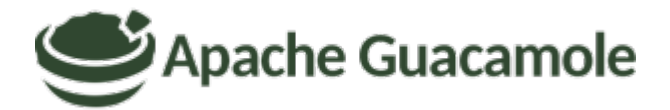

# **Installation von Guacamole 1.0.0**

**Die folgende Installation wurde für Redhat 7.5 geschrieben.** *ACHTUNG:* Wird Guacamole auf einem Redhat 6.x installiert, so muss als Webserver Tomcat7 anstelle von Tomcat8 verwendet werden.

## **Vorbereitungen für Guacamole**

Um überhaupt einen funktionierenden Betrieb von Guacamole zu gewährleisten, werden zu Beginn erst einmal alle von Guacamole benötigten Päckli installiert:

```
# rpm -Uvh
http://li.nux.ro/download/nux/dextop/el7/x86_64/nux-dextop-release-0-1.el7.n
ux.noarch.rpm
# yum -y groupinstall "Development Tools"
# yum -y install epel-release wget
```
# yum -y install cairo-devel freerdp-devel freerdp-plugins git java-1.8.0 openjdk.x86\_64 libguac libguac-client-rdp libguac-client-ssh libguac-clientvnc libjpeg-turbo-devel libpng-devel libssh2-devel libtelnet-devel libvncserver-devel libwebp-devel libvorbis-devel mariadb-server maven openssl-devel pango-devel pulseaudio-libs-devel terminus-fonts tomcat tomcat-admin-webapps tomcat-webapps uuid-devel ffmpeg-devel mysql-connectorjava

Direkt nach der Installation der Päckli, sichern wird als erstes die lokale MySQL Datenbank ab.

#### **Generieren eines neuen MaiaDB-Root Passwortes:**

# openssl rand -base64 30 > /root/.mariadb-root-pw && cat /root/.mariadbroot-pw

Last<br>undate: update: 2020/01/30 redhat:guacamole-redhat:guacamole-standalone-redhat https://michu-it.com/wiki/redhat/guacamole-redhat/guacamole-standalone-redhat 17:21

```
Tb/qprITSryJDHEp29XHr7/IuxMxZhGke/LZXEEJ
```

```
# systemctl start mariadb.service
# systemctl enable mariadb.service
```

```
# mysql secure installation
```

```
Enter current password for root (enter for none): Enter
Set root password? [Y/n]: Y
New password: ******************************
Re-enter new password: ******************************
Remove anonymous users? [Y/n]: Y
Disallow root login remotely? [Y/n]: Y
Remove test database and access to it? [Y/n]: Y
Reload privilege tables now? [Y/n]: Y
```
All done!

Zum Schluss der Vorbereitungen werden noch die drei Guacamole Kern-Komponenten sowie den MySQL Connector zum herstellen der Guacamole Datenbankverbindung heruntergeladen.

```
# mkdir ~/build && cd ~/build
# wget https://www.blackgate.org/guac/guacamole-server-1.0.0.tar.gz
# wget https://www.blackgate.org/guac/guacamole-auth-jdbc-1.0.0.tar.gz
##DOWNLOAD JUST ONE VERSION, HARDENED BY MICHAEL OR ORIGINAL VERSION:##
# wget https://www.blackgate.org/guac/guacamole-1.0.0.war
# wget https://www.blackgate.org/guac/guacamole-1.0.0_hardened.war
##OPTIONAL: IF YOU WANT TWO-FACTOR-AUTENTICATION:##
# wget https://www.blackgate.org/guac/guacamole-auth-duo-1.0.0.tar.gz
```
## **Kompilieren des Guacd - Protokoll Servers**

Als erstes wir das tar Archiv, indem sich der **Server Sourcecode** befindet lokal entpackt und anschliessend **kompiliert** und **installiert**. Darauf folgend erstellen wir noch zwei wichtige Verzeichnisse die von unserem Server später gebraucht werden.

```
# tar -xvf guacamole-server-1.0.0.tar.gz
```

```
# cd guacamole-server-1.0.0/
```

```
# ./configure --with-init-dir=/etc/init.d
```

```
# make
# make install
# cd \ldots# mkdir -p /etc/guacamole/extensions
# mkdir /etc/guacamole/lib
```
### **Einrichten der Guacamole Datenbank**

In diesem Schritt wird mit dem **DB-root** Benutzer auf den **MySQL Server** verbunden und die Datenbank **Guacamole** erstellt und abgefüllt. Weiter wird aus Security Grünen einen eigenen Benutzer dazu erstellt, welcher ausschliesslich auf die Guacamole DB berechtigt wird. So wird verhindert, dass dieser Benutzer Veränderungen an der Server eigenen DB Struktur vornehmen kann.

```
# mysql -u root --password=$(cat /root/.mariadb-root-pw)
```

```
CREATE DATABASE guacamole_db1;
CREATE USER 'guacamole'@'localhost' IDENTIFIED BY
'v2gjMrY/2XmgJwhNE56scymqTiC337XkVKOHtYw9';
GRANT SELECT, INSERT, UPDATE, DELETE ON guacamole db1.* TO
'guacamole'@'localhost';
FLUSH PRIVILEGES;
quit
```
Hier wird das Guacamole *DB Authentifizierungs-tool* **jdbc** entpackt, in die Installation integriert und anschliessend die Datenbank abgefüllt. Zum Schluss wird dann noch der offizielle MySQL Connector driver ebenfalls mit einbezogen.

```
# tar -xvf guacamole-auth-jdbc-1.0.0.tar.gz
# cd guacamole-auth-jdbc-1.0.0/mysql/
# cp guacamole-auth-jdbc-mysql-1.0.0.jar /etc/guacamole/extensions/
# cat schema/*.sql | mysql -u root --password=$(cat /root/.mariadb-root-pw)
guacamole_db1
# cd ../..
# ln -s /usr/share/java/mysql-connector-java.jar /etc/guacamole/lib/
```
## **Einrichten des Web-Clients**

Nun kann der Web-Client (das User Interface) von Guacamole auf dem System eingerichtet werden. Hierzu wird das selbst-entpackende \*.war File welches den Client beinhaltet ins Webverzeichnis von **Tomcat8** verlinkt. Zu guter letzt wird dann noch das Guacamole HOME als TomcatUmgebungsvariable festgelegt.

```
# cp guacamole-1.0.0.war /etc/guacamole/guacamole.war
# ln -s /etc/guacamole/guacamole.war /var/lib/tomcat/webapps/
# mkdir /usr/share/tomcat/.guacamole
# touch /etc/guacamole/guacamole.properties
```

```
# ln -s /etc/guacamole/guacamole.properties /usr/share/tomcat/.guacamole/
# echo GUACAMOLE HOME="/etc/guacamole" >> /usr/share/tomcat/conf/tomcat.conf
```
**Befüllen der Haupt-Konfigurationsdatei** von Guacamole. Alle Änderungen die hier hineingeschrieben werden, überschreiben lediglich den default Wert von Guacamole. (Würde also auch wenn keine DB Authentifizierung verwendet würde ohne etwas zu ergänzen funktionieren.)

# vim /etc/guacamole/guacamole.properties

```
# MySQL properties
mysql-hostname: localhost
mysql-port: 3306
mysql-database: guacamole_db1
mysql-username: guacamole
mysql-password: v2gjMrY/2XmgJwhNE56scymqTiC337XkVKOHtYw9
```
## **Installation abschliessen**

Folgende SELinux Boolean muss für die Kommunikation zwischen Guacamole und der Datenbank aktiviert werden:

```
# setsebool -P tomcat can network connect db on
```
Zum Schluss, wird noch den Autostart der Services aktiviert und das System anschliessend neugestartet!

```
# systemctl enable tomcat.service && chkconfig guacd on
# firewall-cmd --zone=public --add-port=8080/tcp --permanent
# firewall-cmd --reload
```

```
# systemctl reboot
```
Der Server sollte nun unter folgendem Link erreichbar sein: http://your\_IP:8080/guacamole

**Für weitere Details, Hilfestellungen:** [Offizielles Guacamole Manual](http://guacamole.incubator.apache.org/doc/gug/)

### *ACHTUNG:* **Das Standard Passwort von Guacamole muss unbedingt noch geändert werden!**

- **Username**: guacadmin
- **Passwort**: guacadmin

# **Weiteres**

#### **Depricated**

Es kann vorkommen, dass mit den aktuellen SELinux-Core-Rules Probleme mit dem Zusammenspiel von Guacamole und Java auftreten können. Wie man diese einfach behebt, erläutere ich hier in den nachfolgenden Schritten:

• Installation von den Troubleshoot Packages (Falls nicht schon vorhanden):

```
# yum install setroubleshoot setools
```
Um nun die Fehler aus unserem Audit.log automatisiert auszuwerten folgenden Befehl ausführen:

# sealert -a /var/log/audit/audit.log

Jeder hier generierte Report, beschreibt zuerst den Fehler, und erklärt danach möglichst genau, wie das Problem behoben werden kann. Ausgabe des Befehls:

```
[root@admin-server ~]# sealert -a /var/log/audit/audit.log
100% done
found 1 alerts in /var/log/audit/audit.log
----------
SELinux is preventing /usr/lib/jvm/java-1.8.0-
openjdk-1.8.0.141-1.b16.el7_3.x86_64/jre/bin/java (deleted) from
name connect access on the tcp socket port 3306.
***** Plugin catchall (100. confidence) suggests
**************************
If you believe that java (deleted) should be allowed name_connect
access on the port 3306 tcp socket by default.
Then you should report this as a bug.
You can generate a local policy module to allow this access.
Do
allow this access for now by executing:
# ausearch -c 'java' --raw | audit2allow -M my-java
# semodule -i my-java.pp
Additional Information:
Source Context system_u:system_r:tomcat_t:s0
```
Last<br>update: update: 2020/01/30 redhat:guacamole-redhat:guacamole-standalone-redhat https://michu-it.com/wiki/redhat/guacamole-redhat/guacamole-standalone-redhat 17:21

```
Target Context system u:object r:mysqld port t:s0
 Target Objects port 3306 [ tcp socket ]
 Source iava
 Source Path /usr/lib/jvm/java-1.8.0-
 openjdk-1.8.0.141-1.b16.el
                            7_3.x86_64/jre/bin/java (deleted)
 Port 3306
 Host <Unknown>
 Source RPM Packages java-1.8.0-openjdk-
                            headless-1.8.0.144-0.b01.el7_4.x86_64
 Target RPM Packages
 Policy RPM selinux-policy-3.13.1-166.el7 4.4.noarch
 Selinux Enabled True
 Policy Type targeted
 Enforcing Mode Permissive
 Host Name admin-server.blacknet
 Platform Linux admin-server.blacknet
                            3.10.0-693.2.2.el7.x86_64 #1 SMP Tue Sep
 12
                            22:26:13 UTC 2017 x86_64 x86_64
 Alert Count 16
 First Seen 2017-09-17 13:33:21 CEST
 Last Seen 2017-09-18 08:55:14 CEST
 Local ID 42523e63-a9ef-438e-8a07-7e8d128d669b
 Raw Audit Messages
 type=AVC msg=audit(1505717714.165:1003): avc: denied { name_connect }
 for pid=1217 comm="java" dest=3306
 scontext=system_u:system_r:tomcat_t:s0
 tcontext=system_u:object_r:mysqld_port_t:s0 tclass=tcp_socket
 type=SYSCALL msg=audit(1505717714.165:1003): arch=x86_64
 syscall=connect success=yes exit=0 a0=77 a1=7f4cb79f6380 a2=1c a3=504
 items=0 ppid=1 pid=1217 auid=4294967295 uid=91 gid=91 euid=91 suid=91
 fsuid=91 egid=91 sgid=91 fsgid=91 tty=(none) ses=4294967295 comm=java
 exe=/usr/lib/jvm/java-1.8.0-
 openjdk-1.8.0.144-0.b01.el7_4.x86_64/jre/bin/java
 subj=system_u:system_r:tomcat_t:s0 key=(null)
 Hash: java,tomcat_t,mysqld_port_t,tcp_socket,name_connect
Wie oben ersichtlich, wird zu unserem Problem eine Lösung durch Eingabe von folgenden
```

```
zwei Befehlen empfohlen:
```

```
# ausearch -c 'java' --raw | audit2allow -M guacamole-java
# semodule -i guacamole-java.pp
```
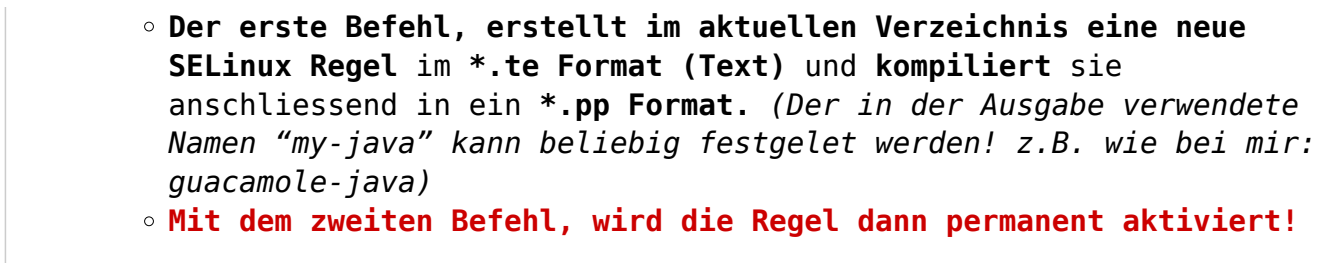

## **Interessante Links**

- Wie wird die [Two Level Authentication](http://guacamole.incubator.apache.org/doc/gug/duo-auth.html) aktiviert?
- . Wie wird eine [LDAP authentication](http://guacamole.incubator.apache.org/doc/gug/ldap-auth.html) ermöglicht?
- Grosses [Troubleshooting mit Guacamole](http://guacamole.incubator.apache.org/doc/gug/troubleshooting.html)
- <https://github.com/Zer0CoolX/guacamole-customize-loginscreen-extension>

# **Upgrade auf neue Version von Guacamole**

Um auf die neue Version von Guacamole zu upgraden, kann eigentlich wie oben bei der Neuinstallation vorgegangen werden. Es wird jedoch empfohlen, das Upgrade wie unten in den einzelnen Schritten beschrieben durchzuführen; Um auch alle gespeicherten Verbindungen und User zu erhalten, braucht es nämlich trotzdem die einte oder andere kleine Abänderung.

# **Update Guacamole**

**WICHTIG:** Ein grosser unterschied besteht darin, dass der gesammte DB Create Part übersprungen wird und anstelle von diesem Abschnittes hier die Schritte aus dem Punkt **[MySQL-DB Upgrade](https://michu-it.com/wiki/redhat/guacamole-redhat/start#mysql-db_upgrade)** durchgeführt werden.

## **Vorbereitung und Durchführung des Upgrades**

Vor dem Beginn werden die zwei **Haupt-Services**, welche Guacamole auszeichnen **gestoppt** und das System aktuallisiert.

```
# systemctl stop tomcat.service
# systemctl stop guacd
# yum update -y
```
Anschliessend, werden die alten Dateien / Verzeichnisse gelöscht, welche nicht mehr von der neuen Guacamole Version unterstützt, gebraucht werden:

```
# rm -rf /etc/guacamole/extensions/*
# rm -f /var/lib/tomcat/webapps/guacamole.war
# rm -rf /var/lib/tomcat/webapps/guacamole
# rm -f /etc/guacamole/guacamole.war
```
Last<br>undate: update: 2020/01/30 redhat:guacamole-redhat:guacamole-standalone-redhat https://michu-it.com/wiki/redhat/guacamole-redhat/guacamole-standalone-redhat 17:21

Achtung! Falls FreeRDP2 nicht installiert ist, muss dies noch nachinstalliert werden:

```
# yum install freerdp-libs.x86_64 freerdp.x86_64 -y
```
#### **Zum durchführen des Upgrades, wird folgendermassen vorgegangen:**

1. **Herunterladen der neuen Versionen** (**Server**, **WebClient**, **jdbc** und falls gebraucht **duo**)

```
# cd ~/build
```

```
# wget https://www.blackgate.org/guac/guacamole-server-1.1.0.tar.gz
# wget https://www.blackgate.org/guac/guacamole-auth-jdbc-1.1.0.tar.gz
##DOWNLOAD JUST ONE VERSION, HARDENED BY MICHAEL OR ORIGINAL VERSION:##
# wget https://www.blackgate.org/guac/guacamole-1.1.0.war
# wget https://www.blackgate.org/guac/guacamole-1.1.0 hardened.war
# wget https://www.blackgate.org/guac/guacamole-auth-duo-1.1.0.tar.gz
```
2. **Entpacken** des Server Sourcecodes und der Extentions

```
# tar -xvf guacamole-server-1.1.0.tar.gz
# tar -xvf guacamole-auth-jdbc-1.1.0.tar.gz
# tar -xvf guacamole-auth-duo-1.1.0.tar.gz
```
- 
- 3. Server **kompilieren** und **installieren**.

```
# cd guacamole-server-1.1.0/
# ./configure --with-init-dir=/etc/init.d
# make
# make install
# cd ..
```
4. Neue Versionen der Erweiterungen, aus den Source Ordnern in /ect/guacamole/extension kopieren! (z.B. auth-jdbc & auth-duo)

```
 # cd guacamole-auth-jdbc-1.1.0/mysql/
# cp guacamole-auth-jdbc-mysql-1.1.0.jar /etc/guacamole/extensions/
# cd ../..
# cp guacamole-auth-duo-1.1.0/guacamole-auth-duo-1.1.0.jar
/etc/guacamole/extensions/
```
5. **Neuer WebClient** nach **/etc/guacamole/** kopieren und Symlinks erneuern. **ACHTUNG: Nur eine Version kopieren!**

```
##COPY JUST ONE VERSION, SAME YOU DESIDED ABOVE!: (HARDENED BY MICHAEL
OR ORIGINAL VERSION)##
# cp guacamole-1.1.0 hardened.war /etc/guacamole/guacamole.war
# cp guacamole-1.1.0.war /etc/guacamole/guacamole.war
# ln -s /etc/guacamole/guacamole.war /var/lib/tomcat/webapps/
```
6. Falls nötig, **DB-Upgrade durchführen**. Ansonsten Dienste (wie ganz unten beschrieben) wieder starten.

## **MySQL-DB Upgrade (Für 1.1.0 nicht nötig)**

Um nun (falls Nötig → wenn Files vorhanden) das MySQL Upgrade durchzuführen, muss wie folgt vorgehen werden:

```
# cd guacamole-auth-jdbc-1.1.x/mysql/schema/upgrade
```

```
# cat upgrade-pre-1.1.x.sql | mysql -u root --password=$(cat /root/.mariadb-
root-pw) $(awk -v FS="mysql-database: " 'NF>1{print $2}'
/etc/guacamole/guacamole.properties)
```
**ACHTUNG: Wenn zwei db Aktualisierungen notwendig sind; z.B. beim Upgrade von Guacamole 0.9.15 auf 1.1.x, muss die DB IMMER zuerst auf die erste vorherige Version in dem Fall 1.0.0 upgedated werden, noch bevor, schlussendlich auf die neuste Release Version 1.1.x aktualisiert werden kann!**

## **Upgrade Abschliessen**

Nach dem erfolgreichen Upgrade, kann der Guacamole Server (nach einem daemon-reload) sowie der Tomcat Webserver anschliessend wieder gestartet werden!

# systemctl daemon-reload # systemctl start guacd # systemctl start tomcat.service

Last update: **2020/01/30 17:21**